## **Set Security Preferences**

If you would like your sales associates to enter and update their own listings within dash, you can assign them the Sales Agent role.

In addition, dash allows you to set a security preference that automatically assigns this Sales Agent role to existing sales associates and new associates going forward.

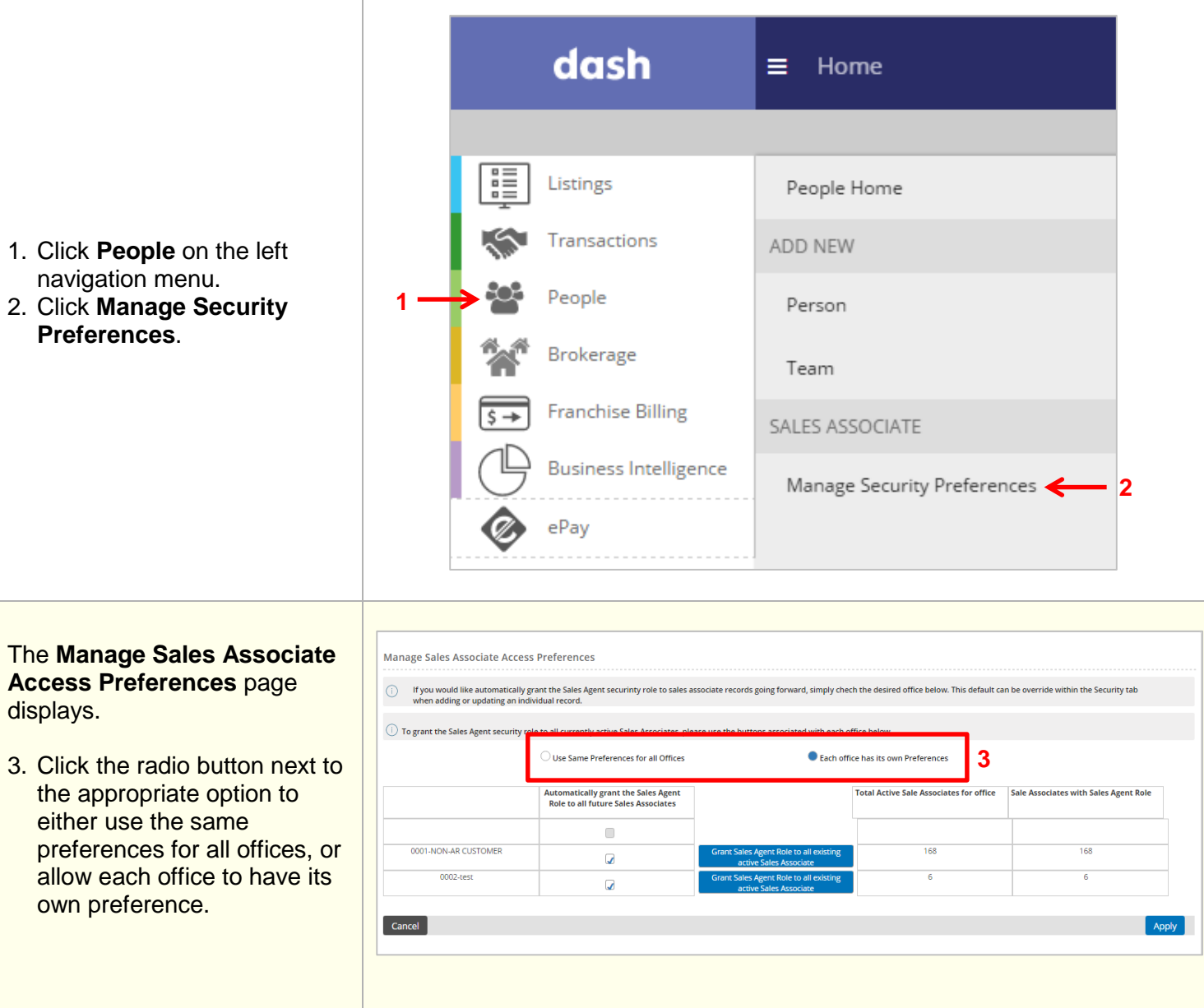

*If you opt to give each office its own preference:*

- 4. Select the office(s) that you would like to automatically grant the Sales Agent role to existing and new sales associates.
- 5. Click **Apply** to save.

Going forward, dash will assign the Sales Agent role to new sales associates that join only those office(s) that you have selected.

*If you opt to use the same preferences for all offices:*

5. Click **Apply** to save.

Going forward, dash will assign the Sales Agent role to new sales associates that join existing offices, as well as new offices your company may add in the future.

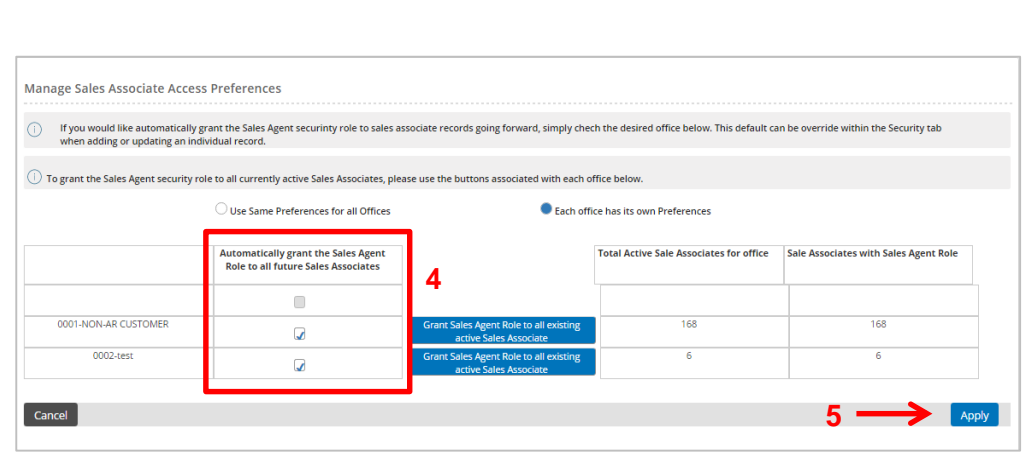

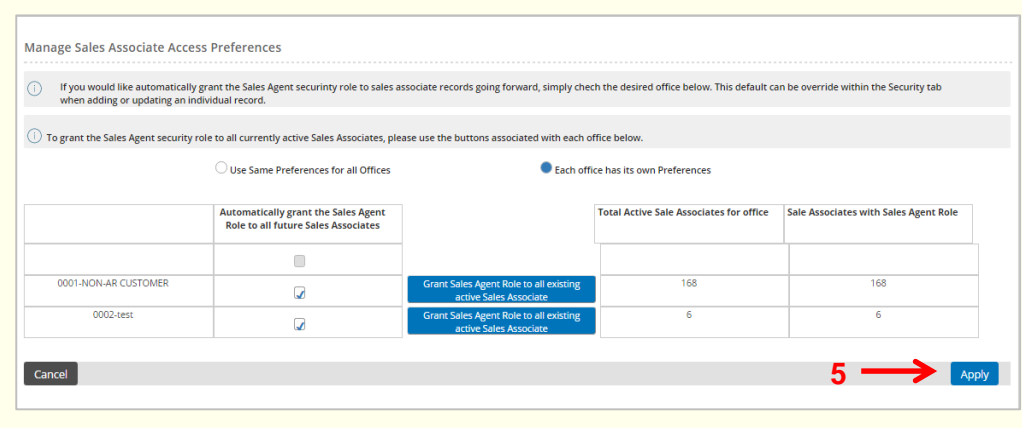

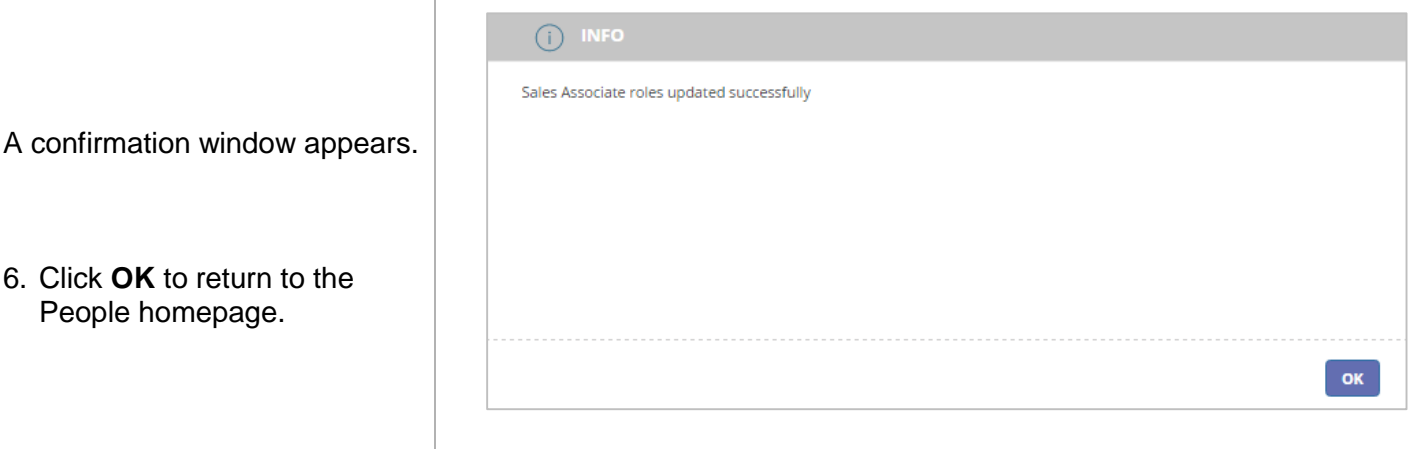

At any time, you can see when the credential information was sent to the user by referring to the user's record.

## *In the View Person screen: In the Edit Person screen:*

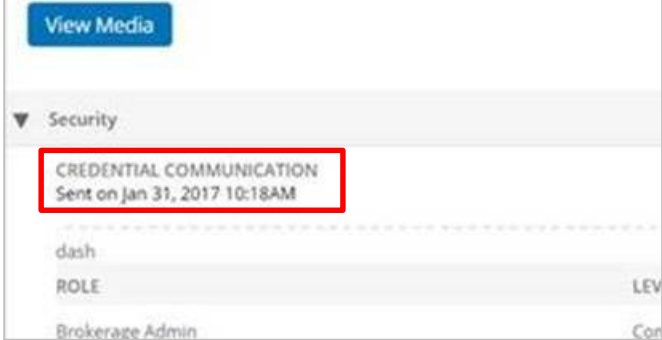

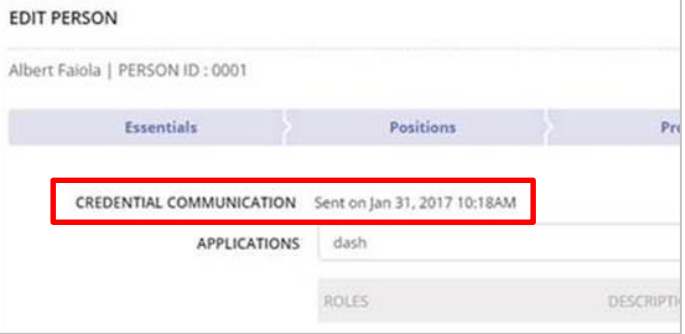